# Coding Lab: Why code? and getting situated

Ari Anisfeld

Summer 2020

# Intro to coding lab

- $\triangleright$  Why are we here?
- $\triangleright$  What are we going to do?
- $\triangleright$  A quick introduction to R and R Studio and the tidyverse

#### **Why coding?**

Many public policy jobs and the Harris curriculum rely on programming

- $\triangleright$  to quickly engage with policy data
- $\triangleright$  to complete statistical analyses

#### **Why R?**

- $\triangleright$  Great data manipulation and visualization suite
- $\triangleright$  Strong statistical packages (e.g. program evaluation, machine learning)
- $\triangleright$  Complete programming language with low barriers to entry
- $\triangleright$  Open source and free

# An example

I wanted to understand racial disparities of Covid-19.

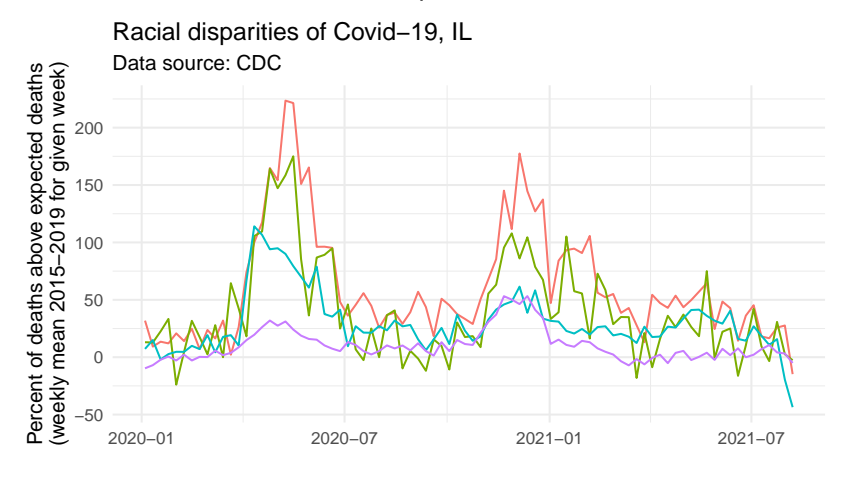

Hispanic — Non−Hispanic Asian — Non−Hispanic Black — Non−Hispanic White

# What will we cover?

Foundations:

- 0. R, RStudio and packages
- 1. Reading files, and manipulating data with dplyr
- 2. Vectors and data types
- 3. If statements
- 4. Analyzing data with groups
- 5. Loops
- 6. Functions
- 7. Graphing with ggplot (Extra lesson)

Fall Coding Lab condenses material into 5 lessons

In stats 1 and other courses, you will build off of these lessons:

- $\triangleright$  extend your capabilities with the functions we teach you
- $\blacktriangleright$  introduce statistics functions
- $\triangleright$  introduce new packages and tools based on needs

# Learning philosophy

- $\triangleright$  We learn coding by experimenting with code.
- $\triangleright$  Coding requires a different modality of thinking
- $\triangleright$  Coding can be frustrating
- $\triangleright$  We develop self-sufficiency by learning where to get help and how to ask for help
- $\triangleright$  Coding lab is for you.

# How will we progress?

- 1. Video lectures:
- $\blacktriangleright$  Have R open. Pause regularly.
- $\blacktriangleright$  Focus on main idea first.
- 2. Practice in labs (most important part):
- $\triangleright$  You learn coding by coding.
- $\triangleright$  Break up into small groups and work on problems with peer and TA support
- 3. Q and A (live session):
- $\blacktriangleright$  Please send me questions ahead of class
- $\triangleright$  May include additional practice problems.
- 4. Final project: (see next slide)

## Final project:

You'll know you're ready for policy school coding, if you can open a data set of interest to you and produce meaningful analysis. For the final project, you will:

- $\triangleright$  Pick a data set aligned with your policy interests (or not)
- $\triangleright$  Use programming skills to engage with data and make a data visualization showing something you learned from the data.

# Getting help

- $\triangleright$  R's ? documentation is very good, esp. for tidyverse code.
- $\triangleright$  Rstudio has useful cheatsheets for dplyr and ggplot
	- In the menu bar, select help  $>$  cheatsheets
- Get situated with R for Data Science<https://r4ds.had.co.nz/>
- $\triangleright$  google and stackoverflow are your friends for idiosyncratic problems
	- $\triangleright$  googling is its own skill
	- $\triangleright$  add "in R tidyverse" to your searches for better targeted help

A quick introduction to R and R Studio and the tidyverse

We will

- $\triangleright$  Discuss what Rstudio is
- Introduce minimal information to get started working with  $R$
- $\blacktriangleright$  Learn how to install and load packages
- $\triangleright$  Discuss what the tidyverse is

R Studio is an "integrated developement environment" for R.

- $\blacktriangleright$  It provides a console to access R directly.
- $\triangleright$  A text editor to write R scripts and work with Rmds
- $\triangleright$  An enviroment and history tab that provide useful information about what objects you have in your R session
- $\triangleright$  A help / plots / files / packages etc. section

## Basic syntax: Variable assignment

We use  $\leq$  for assigning variables in R.

my\_number <- 4 my\_number

## [1] 4

We can re-assign a variable as we wish. This is useful if we want to try the same math with various different numbers.

```
my number <-2my_output <- sqrt((12 * my_number) + 1)
```
#### Variable assignment

We assign all sorts of objects to names including data sets and statistical models so that we can refer to them later.

```
\blacktriangleright use names that are meaningful
```

```
model_fit <- lm(mpg ~ disp + cyl + hp, mtcars)
summary(model_fit)
##
## Call:
## lm(formula = mpg ~ disp + cyl + hp, data = mtcars)##
## Residuals:
## Min 1Q Median 3Q Max
```
## -4.0889 -2.0845 -0.7745 1.3972 6.9183 ##

## Coefficients:

## Estimate Std. Error t value Pr(>|t|)  $H = \frac{1}{2}$   $\frac{1}{2}$   $\frac{1}{2}$ 15 / 24 Functions are procedures that take an input and provide an output. **sqrt**(4) ## [1] 2 **median**(**c**(3, 4, 5, 6, 7 )) ## [1] 5

## Function arguments

Function inputs are called arguments.

Functions know what the argument is supposed to do based on

```
\blacktriangleright name
   \blacktriangleright position
f \leftarrow function(x, y) {
         2 * x + y
}
f(7, 0)
## [1] 14
f(y = 7, x = 0)## [1] 7
```
# Finding help with ?

#### ?sum

 $\blacktriangleright$  Description

sum returns the sum of all the values present in its arguments.

 $\blacktriangleright$  Usage (API)

 $sum(\ldots, na.rm = FALSE)$ 

 $\blacktriangleright$  Arguments

- ... numeric or complex or logical vectors.
	- $\blacktriangleright$  Examples (scroll down!)

sum(1, 2, 3, 4, 5)

A package makes a new set of functions available to you.

Benefits: - Don't need to code everything from scratch - Often functions are optimized using  $C$  or  $C++$  code to speed up certain steps.

Analogy:

- base R comes with screw drivers and hand saws.
- packages give you power tools

# installing and loading packages

To use a package we need to:

 $\triangleright$  install it once from the internet

```
install.packages("readxl") # do this one time
                            # directly in console
```

```
\blacktriangleright load it each time we restart R
library(readxl) # add this to your script / Rmd
                   # everytime you want to use
read_xlsx("some_data.xls")
```
 $\triangleright$  package:: command() lets you call a function without loading the library

```
readxl::read_xlsx("some_data.xls")
```
The package 'haven' provides a function to read dta files called read\_dta(). What goes wrong here?

```
install.packages("haven")
our_data <- read_dta("my_file.dta")
```

```
Error in read_dta("my_file.dta") :
  could not find function "read_dta"
```
#### common package error

We need to load the package using library()!

```
library(haven)
our_data <- read_dta("my_file.dta")
```
#### tidyverse: set of useful packages

Think of the tidyverse packages providing a new dialect for R.

**library**(tidyverse)

*## -- Attaching packages ---------------------------------- ## v ggplot2 3.3.0 v purrr 0.3.4 ## v tibble 2.1.3 v dplyr 0.8.5 ## v tidyr 1.0.2 v stringr 1.4.0 ## v readr 1.3.1 v forcats 0.5.0*

*## -- Conflicts ------------------------------------------ ## x dplyr::filter() masks stats::filter() ## x dplyr::lag() masks stats::lag()*

# Recap: Intro to R, RStudio and the tidyverse

After going through this video, you should understand how to

- $\blacktriangleright$  navigate and use Rstudio's features
	- $\triangleright$  particularly, the console, the text editor and help
- $\triangleright$  assign objects to names with  $\lt$ -
- $\triangleright$  use functions by providing inputs and learn more with ?
- install.packages() (once) and then load them with library() (each time you restart R)